а) скачать файл программного обеспечения World Vision T60M

b) разархивировать файл прошивки с разрешением .abs из архива .rar

- с) подготовить USB накопитель с файловой системой FAT 32 и перенести в корневую директорию накопителя файл прошивки с расширением .abs
- d) вставить USB накопитель в разъем USB находящийся в корпусе на лицевой панели

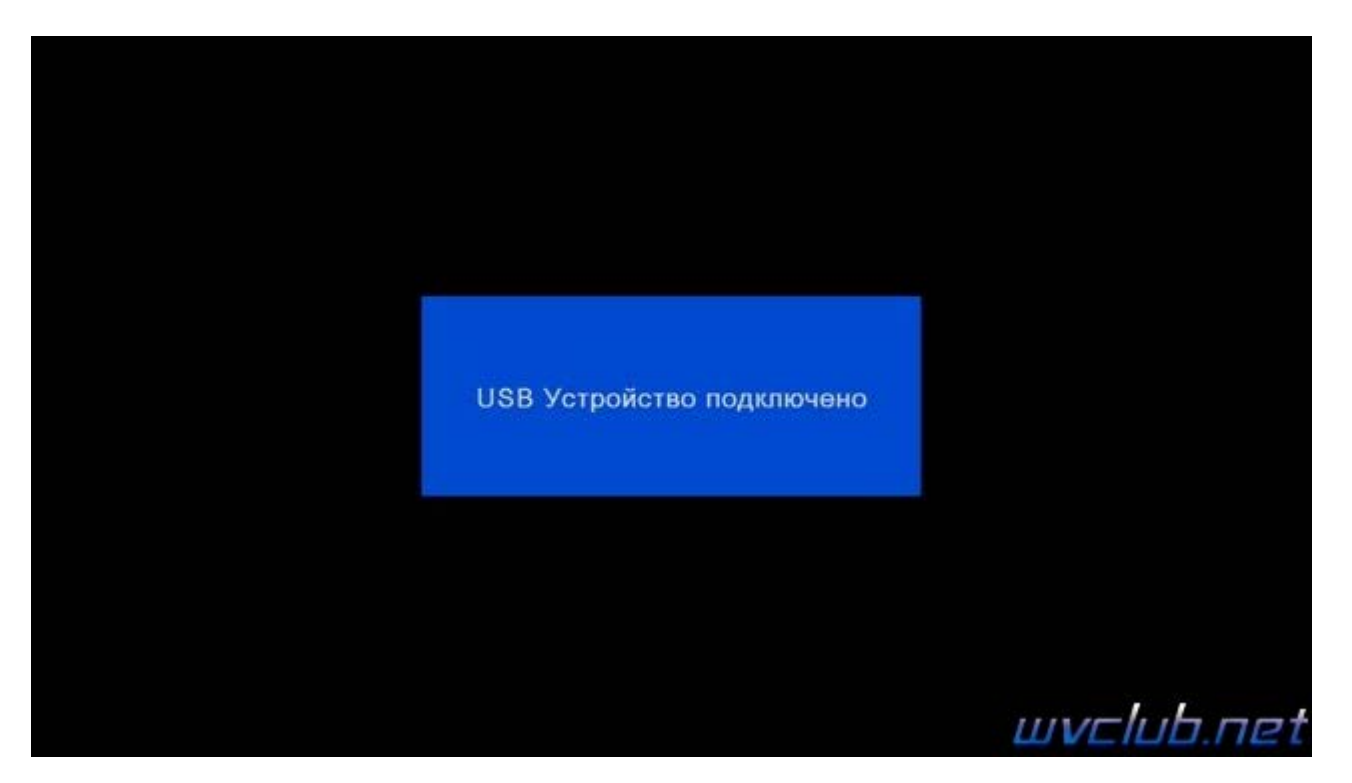

Далее перейти по пунктам графического меню: Инструменты - кнопка пульта ОК - Обновление через USB кнопка пульта ОК

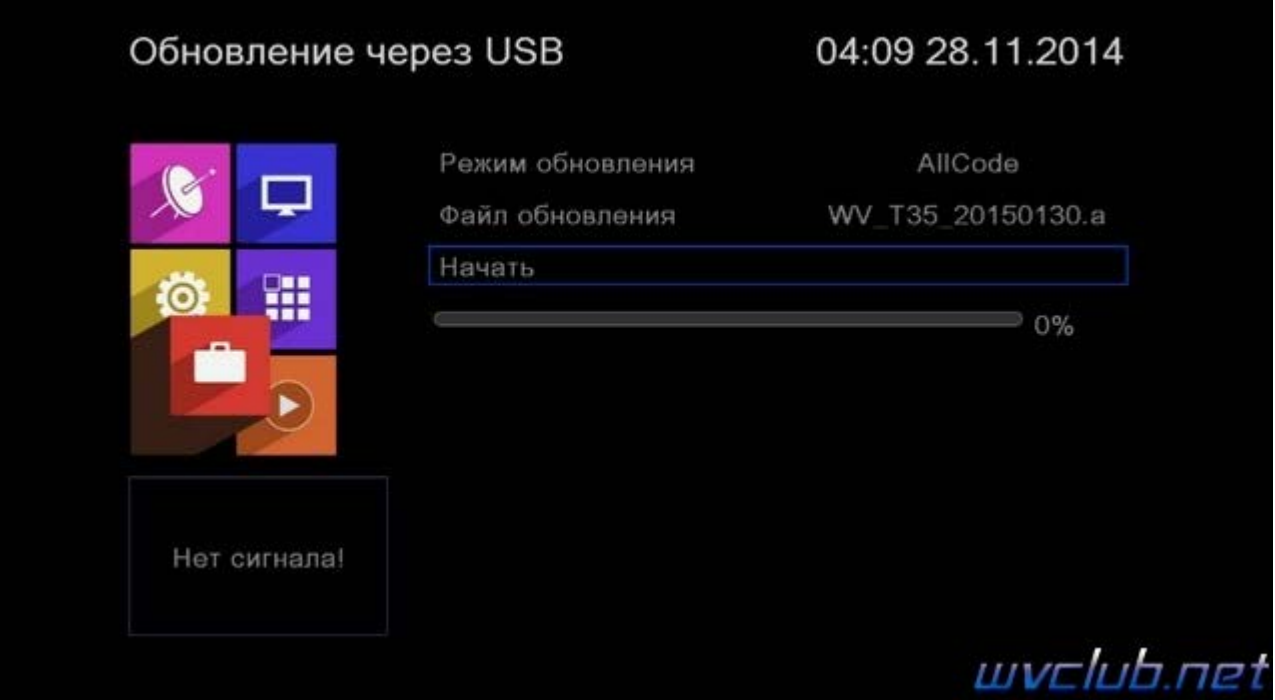

## - Режим обновления - AllCode

- Файл обновления имя должно совпадать с файлом обновления который вы положили на USB накопитель, расширение .abs
- Начать выделив данную строку (ещё раз убедились что у Вас все пункты выбраны правильно) нажимаем кнопку пульта ОК чтобы подтвердить старт обновления.

Получаем предупреждение: Внимание! Во время обновления не удаляйте диск USB и не выключайте питание

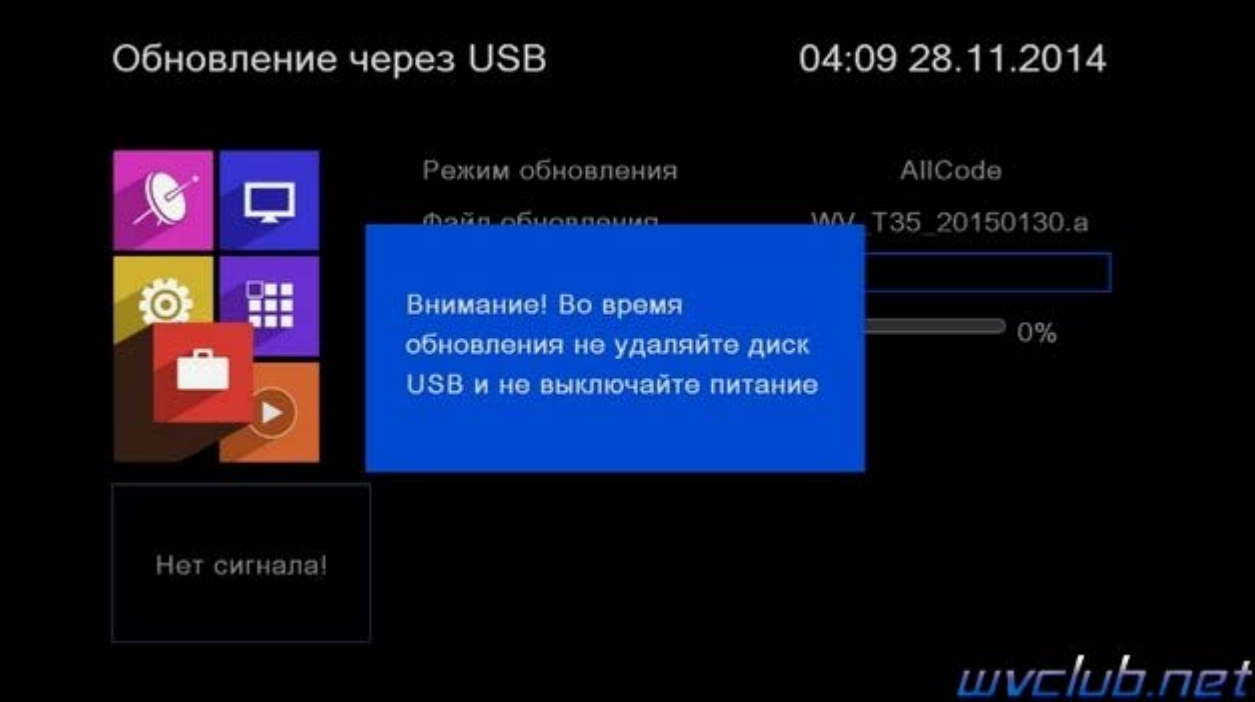

Далее ещё одно графическое сообщение которое требует подтверждение пользователем : **Внимание! После обновления ресивер будет возвращен к заводским установкам. Список любимых каналов и другие личные установки будут удалены. Если Вы хотите продолжить нажмите -ОК-** подтверждаем нажав **OK**

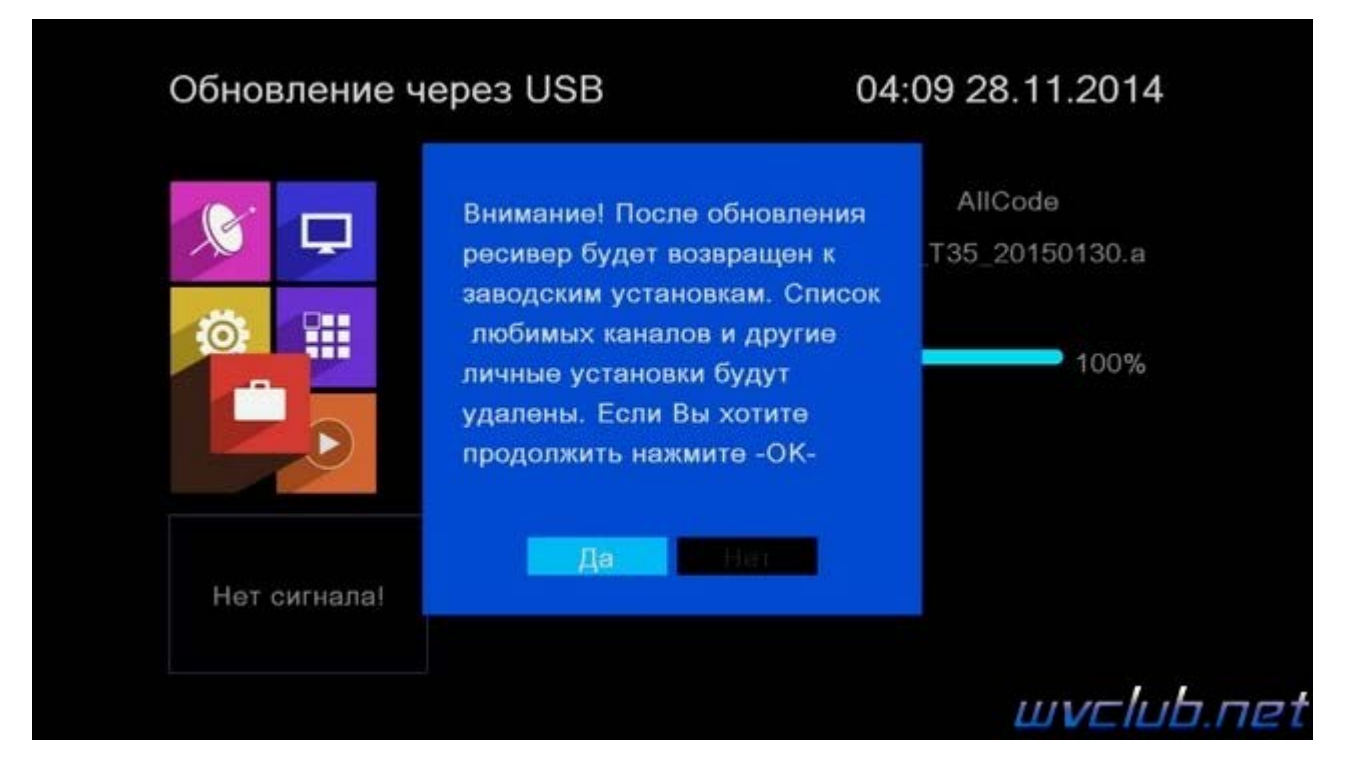

Далее откладываем пульт ДУ в сторонку и ожидаем окончания процесса обновления программного обеспечения , за прогрессом обновления можно следить на экране ТВ.

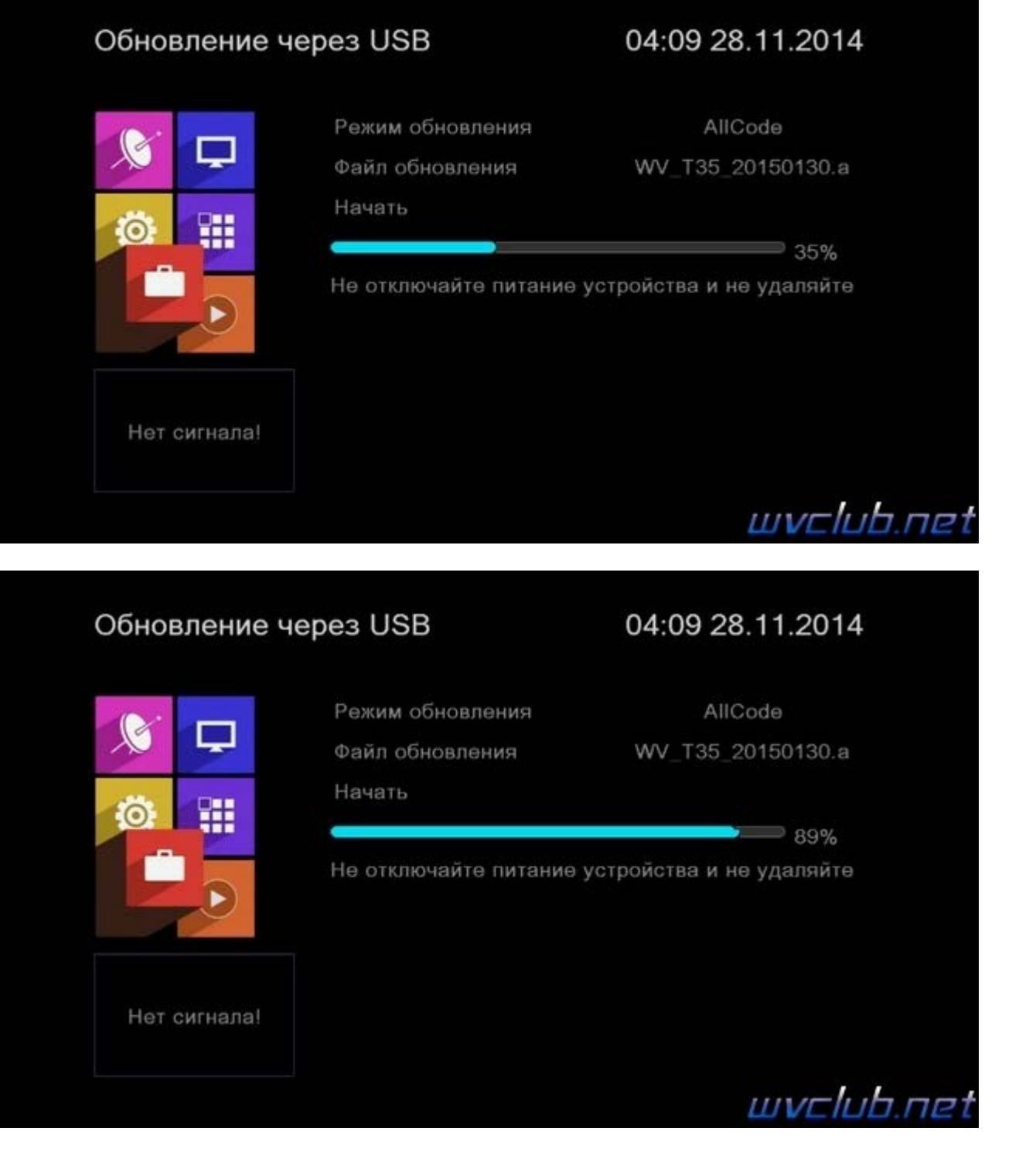

**Во время обновления запрещается отключать приемник от сети электропитания и вынимать USB накопитель до окончания завершения обновления !**

По завершению обновления приемник сам перезагрузится в рабочее состояние , после чего процесс обновления можно считать оконченным .

Информация о установленной версии ПО находится по пути графического меню : **Инструменты - кнопка пульта OK - Информация**

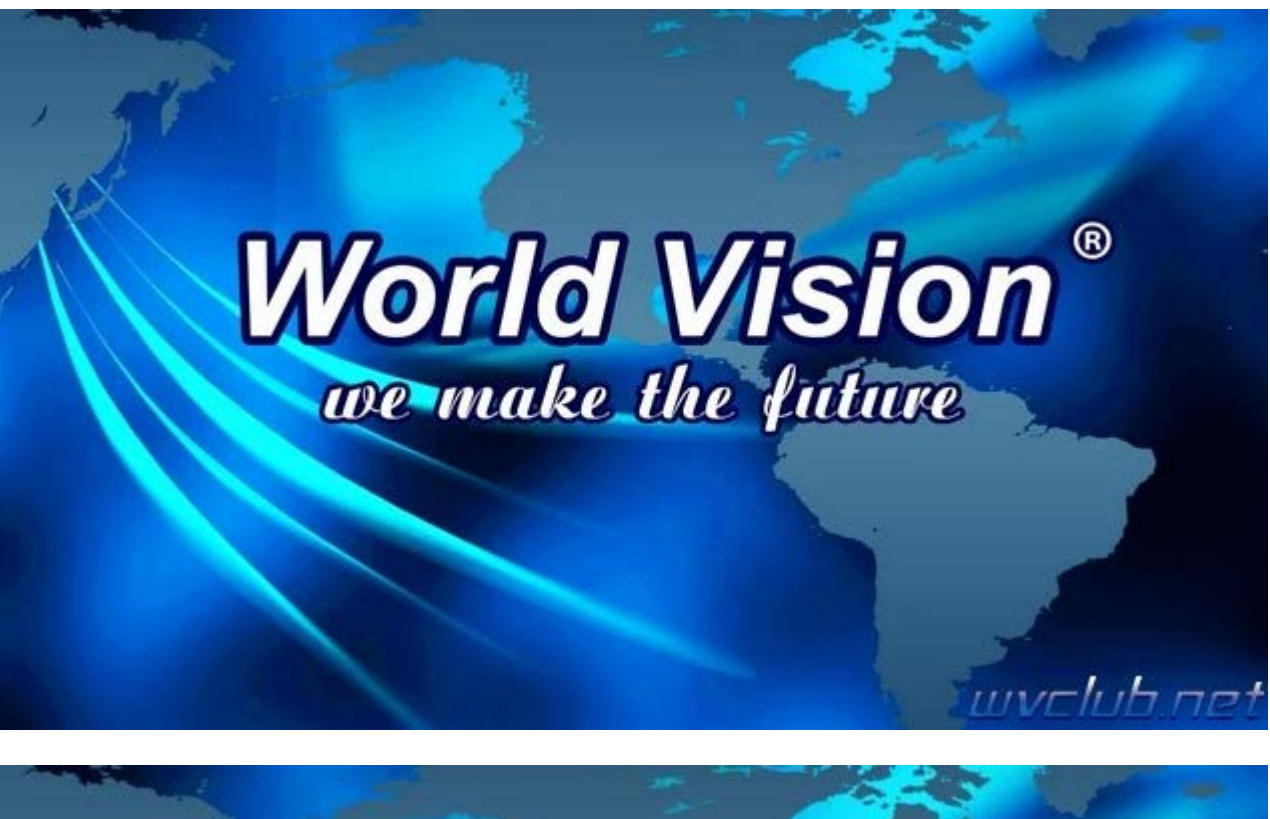

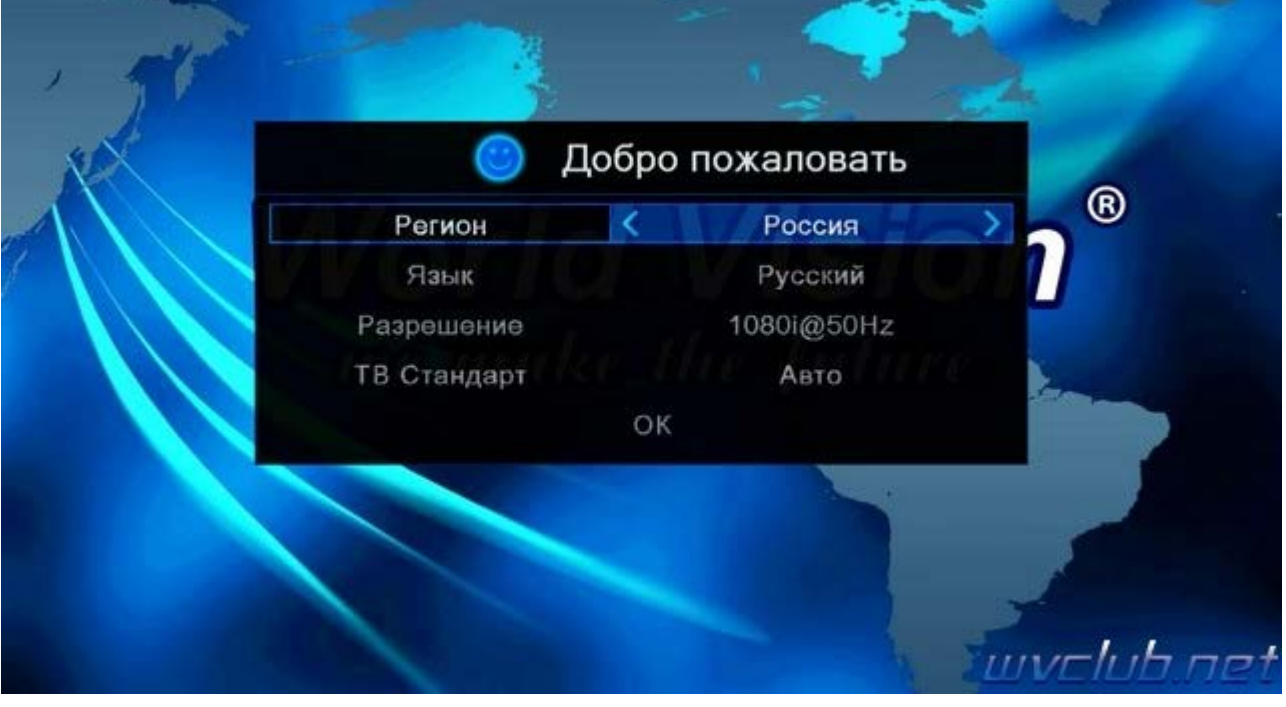